1. Для того чтобы скачать приложение, зайдите в Google Play или Apple Store. В поисковике пишете Balance и скачиваете приложение. 2. После установления необходимо открыть приложение. 3. Выбираете язык.

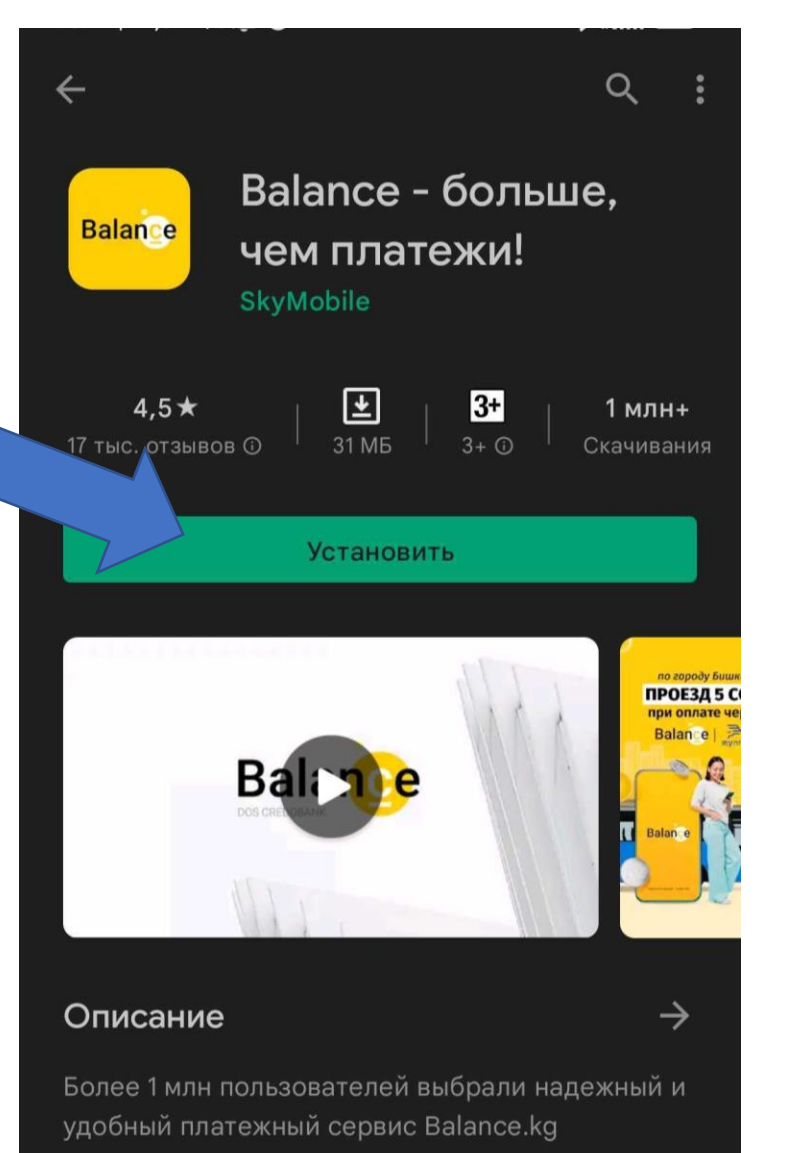

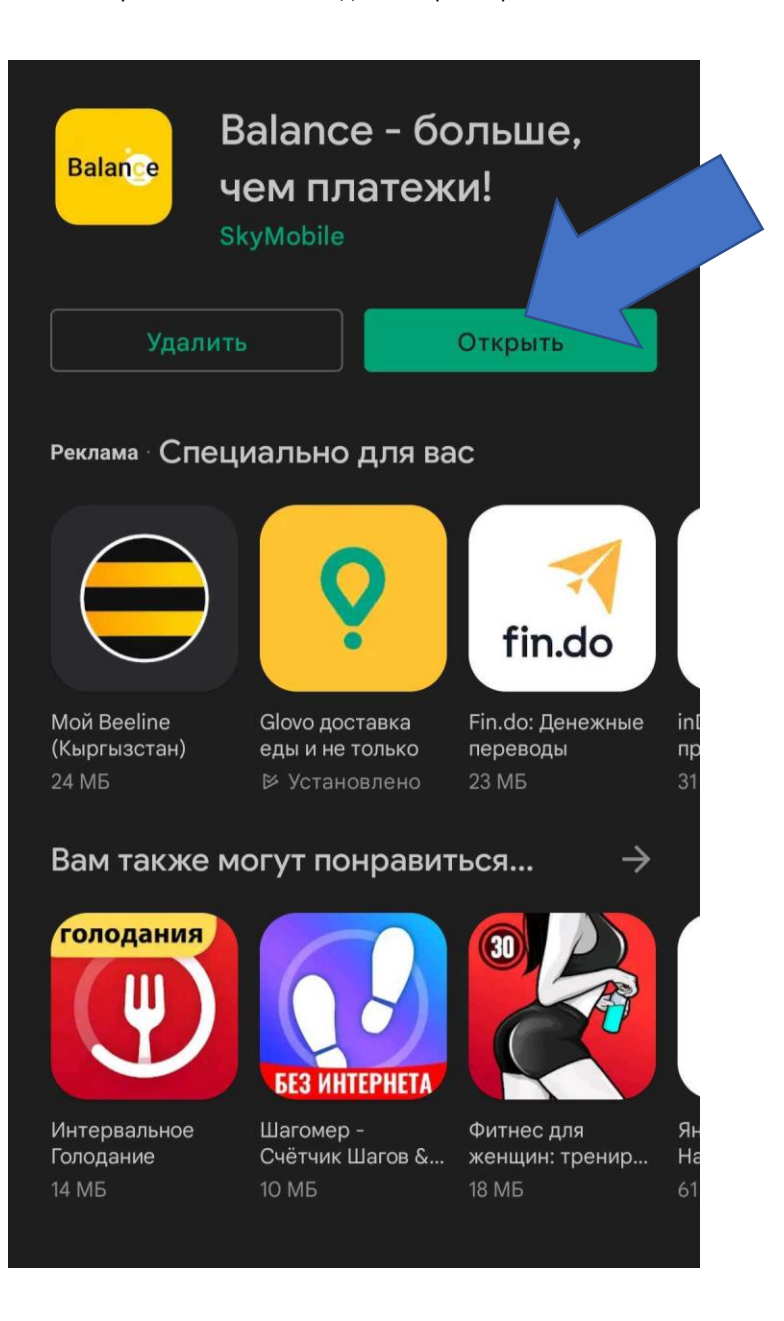

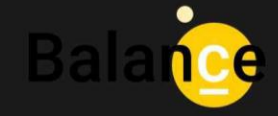

Тилиңизди тандаңыз: Выберите язык: Select a language:

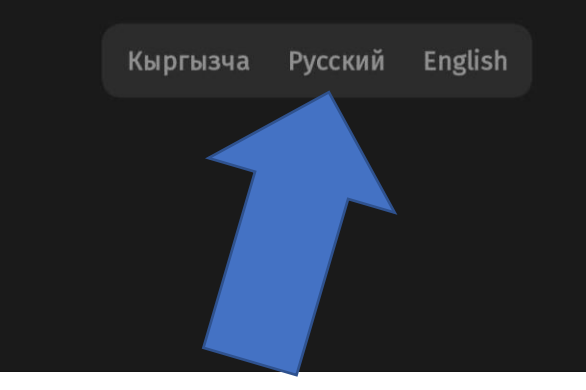

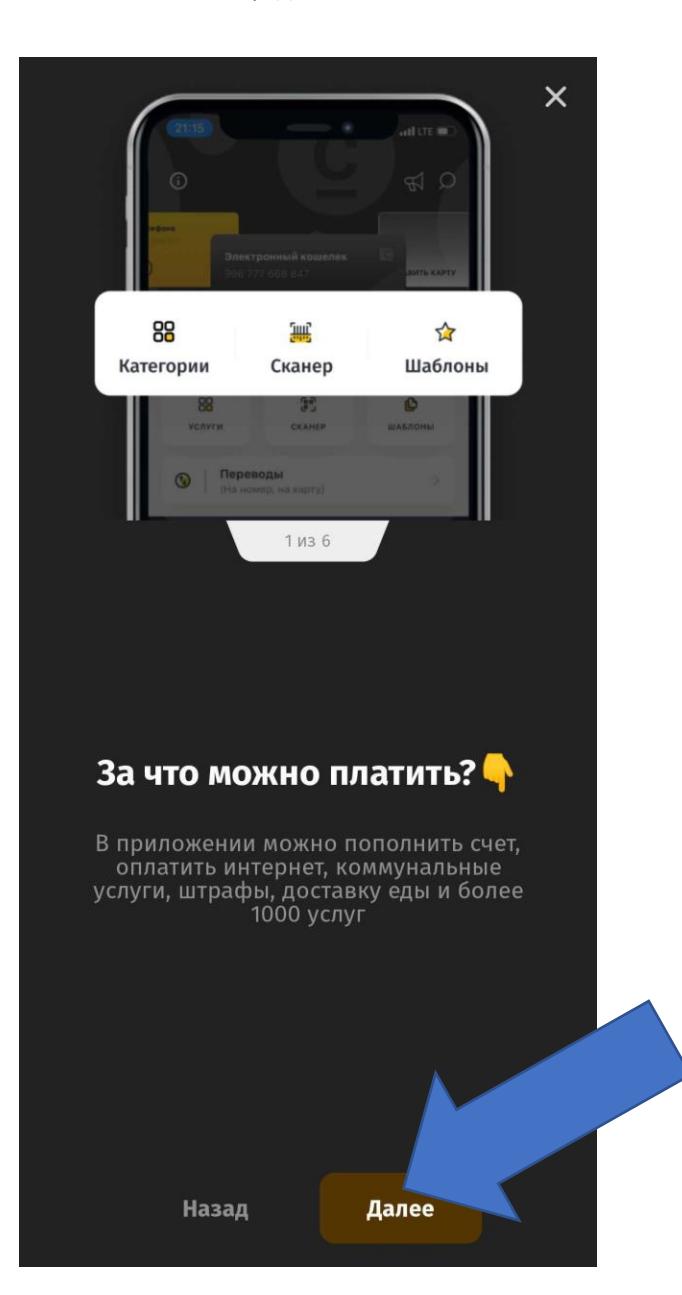

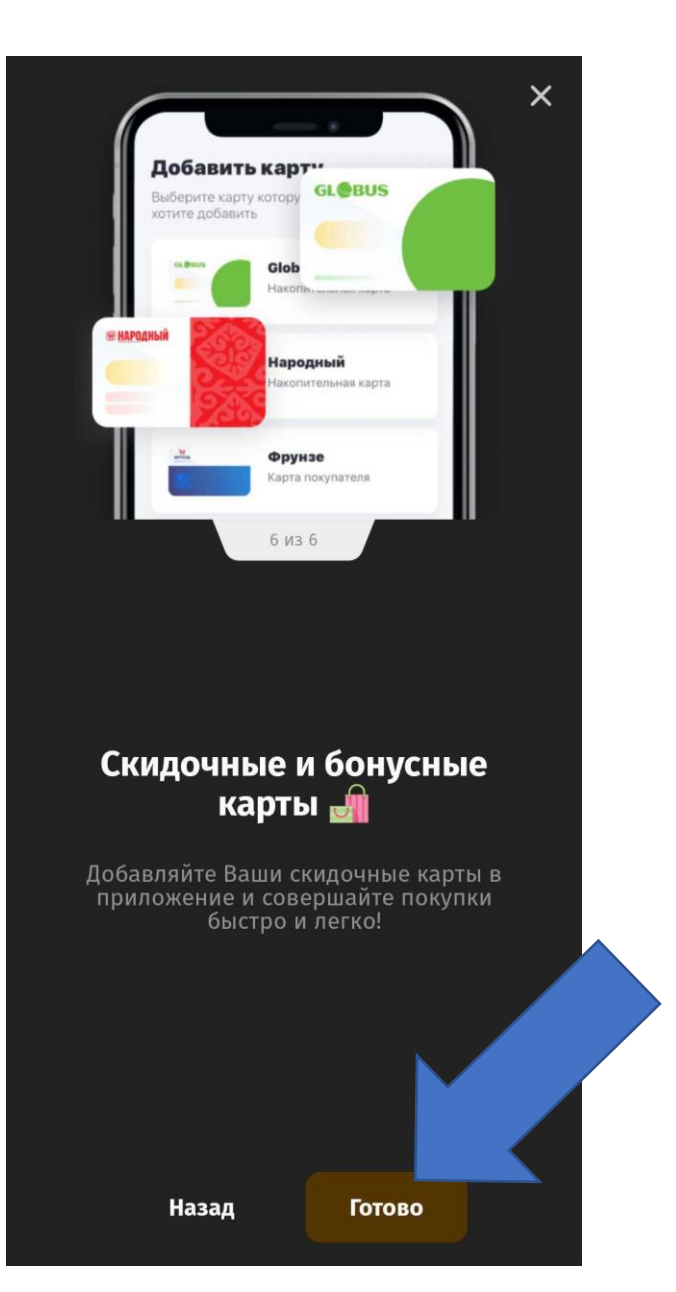

4. Нажимаете кнопку «Далее». 5. Нажимаете кнопку «Готово». 6. Пишете номер своего телефона и нажимаете кнопку «Войти».

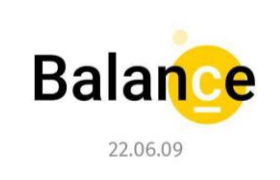

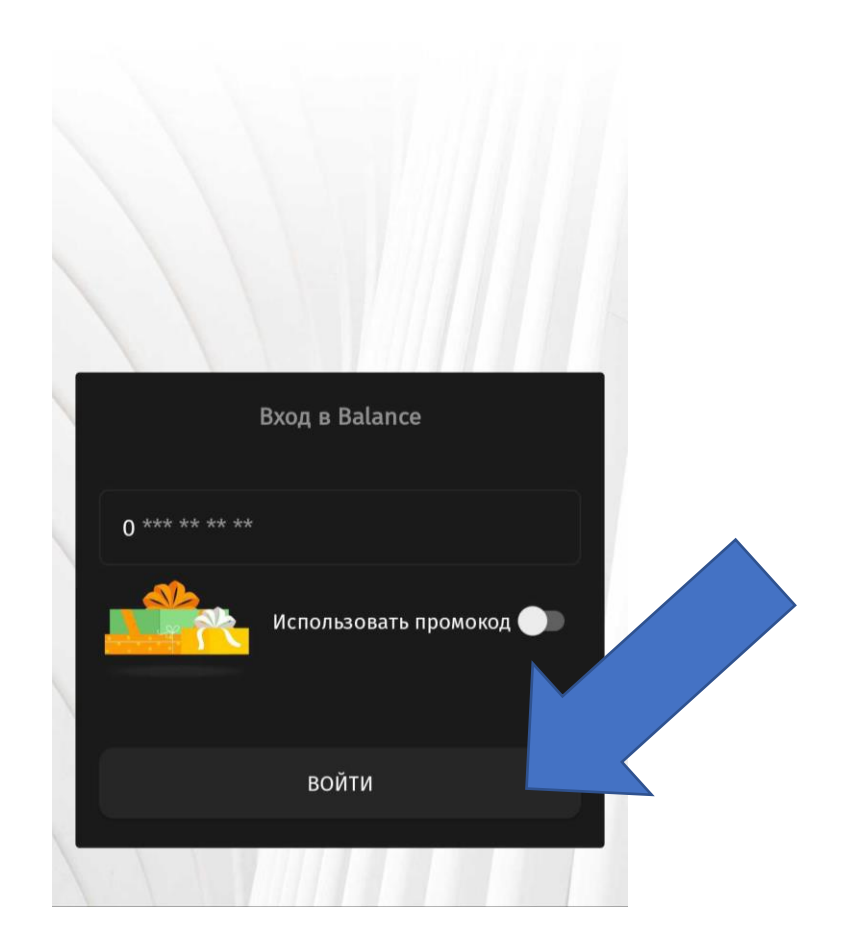

#### 7. Вам придет сообщение с кодом. Пишете код и нажимаете кнопку «Войти»

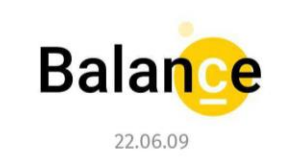

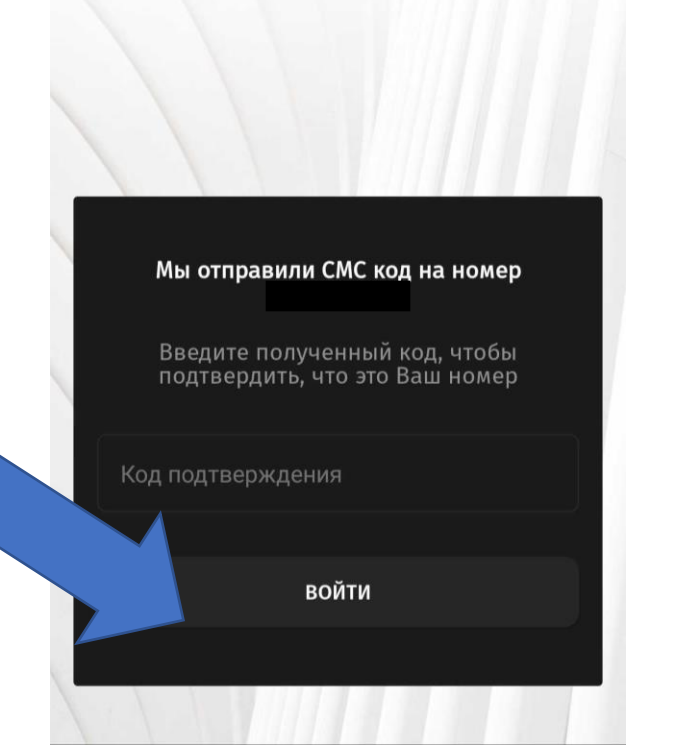

8. Ставите на всех пунктах галочки для принятия условий пользования. Затем нажимаете кнопку «Продолжить»

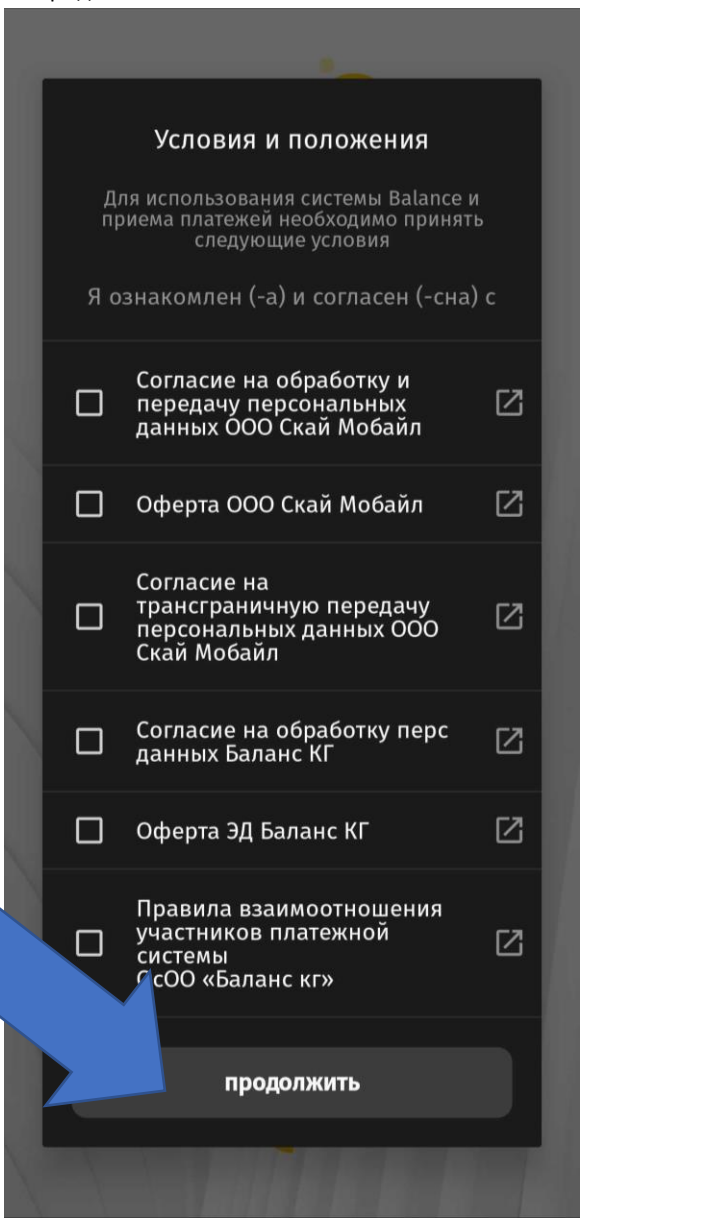

9. Придумайте свой PIN -код и вводите его 2 раза .

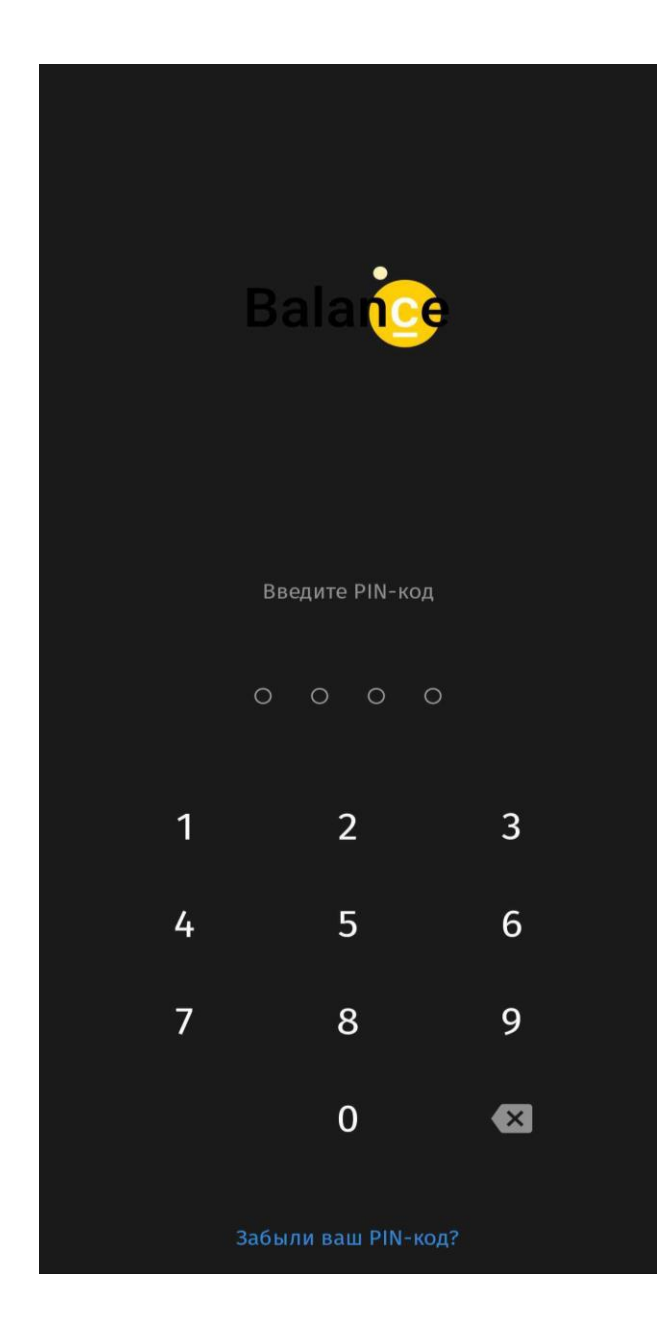

10. После того как зашли в приложение, нажимаете кнопку «Онлайн -идентификация».

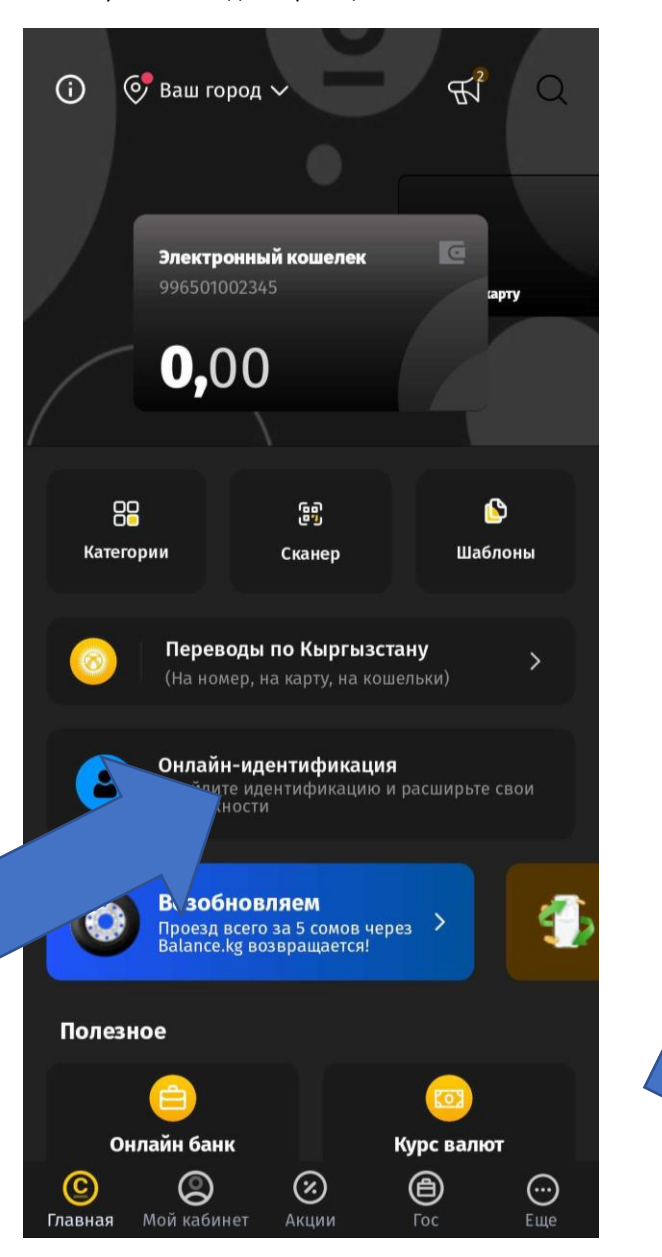

11.Нажимаете кнопку «Пройти онлайн -идентификацию».

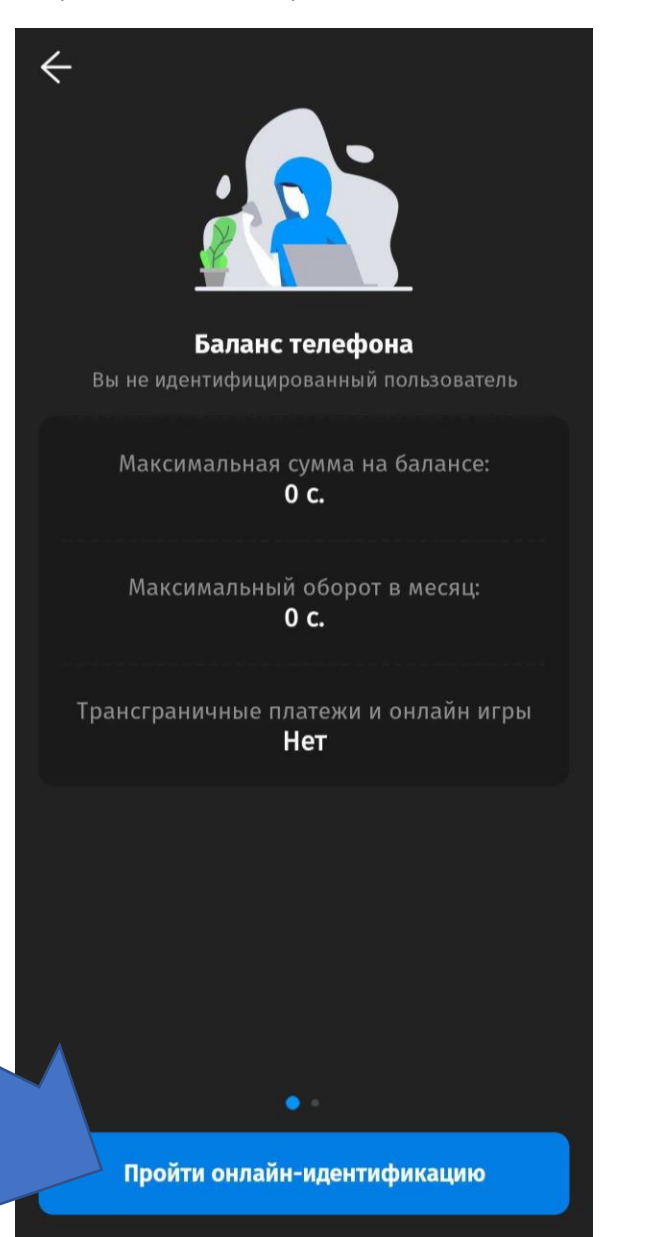

12. Здесь есть краткая информация по прохождению идентификации.

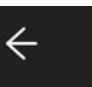

# Онлайн-идентификация

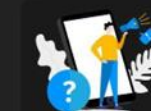

Как пройти Онлайн<br>идентификацию?

Для прохождения Онлайн идентификации<br>Вам нужно заполнить все данные. Онлайн идентификация доступна только для<br>резидентов КР. Нерезиденты КР могут<br>пройти идентификацию в любом отделении<br>ОАО «Дос-Кредобанк»

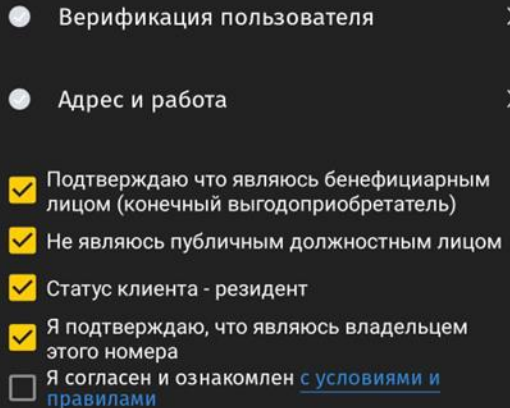

13. Нажимаете кнопку «Верификация пользователя» и подставляете переднюю сторону паспорта затем заднюю.

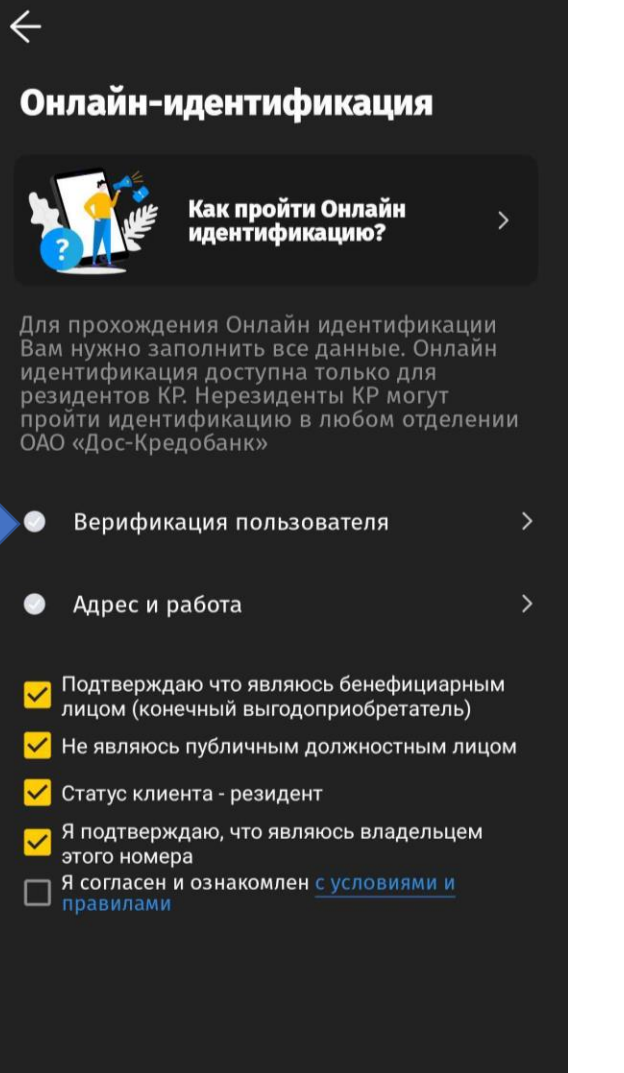

14. Сделайте фотографию с паспортом в руке, чтобы были видны лицо и передняя сторона паспорта.

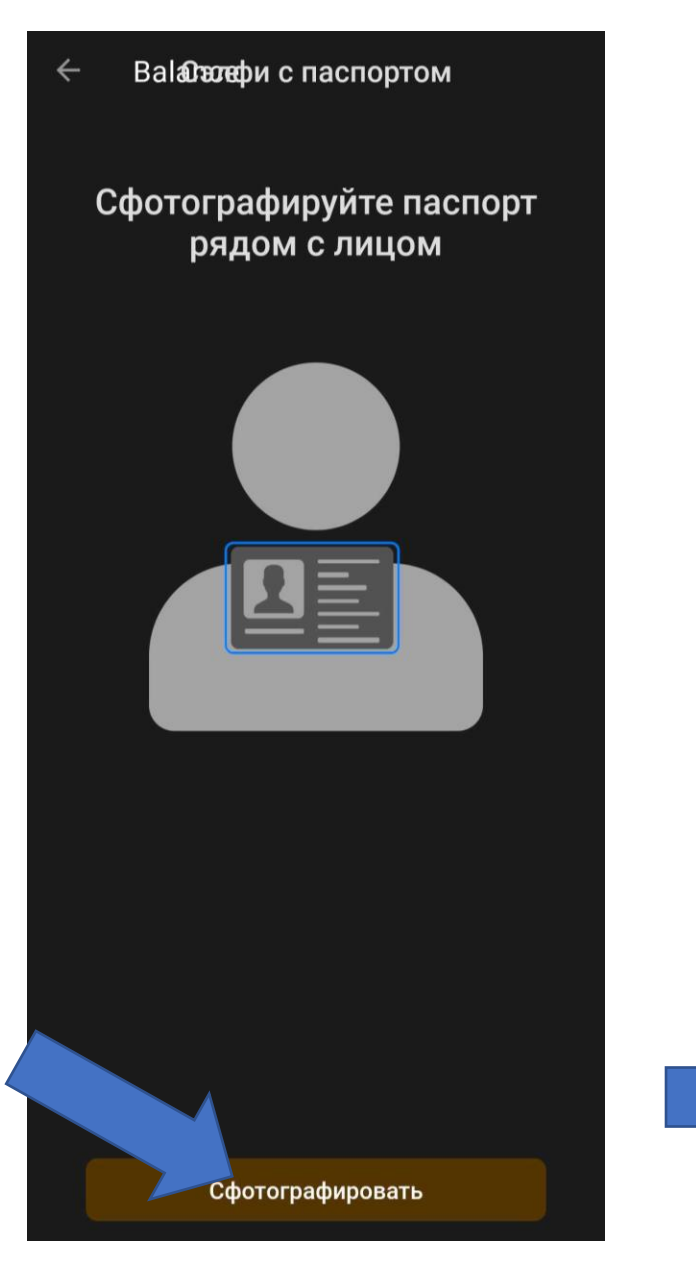

15. Прописываете данные паспорта. Нажимаете кнопку «Подтвердить».

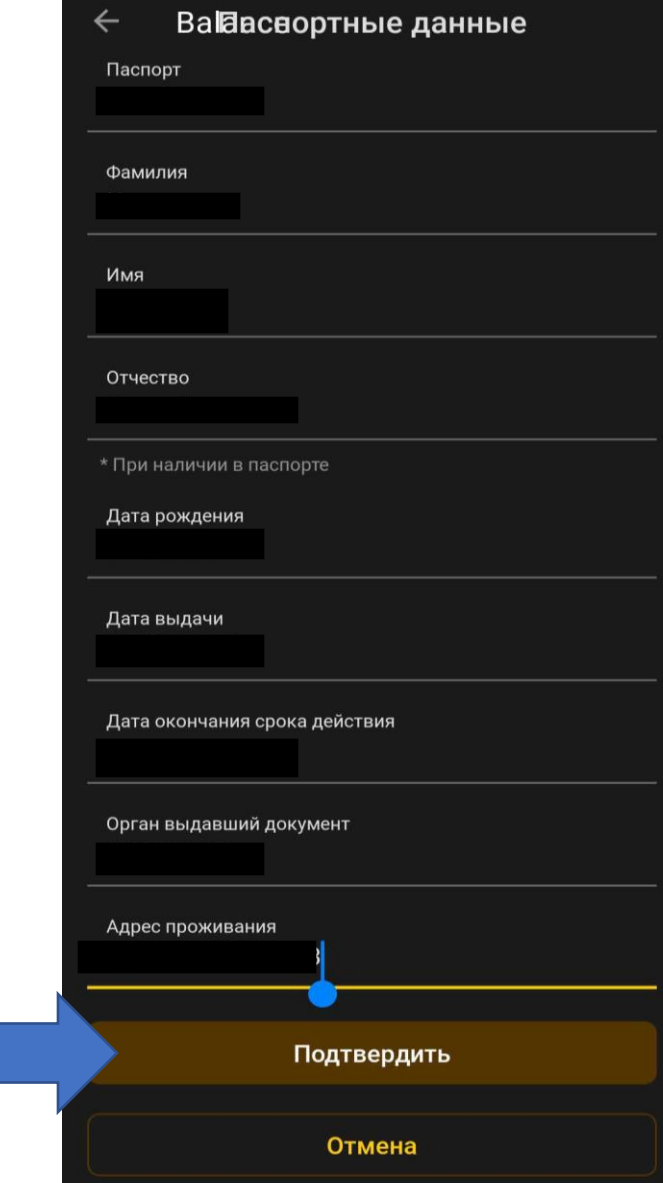

### 16. Нажимаете кнопку «Подтвердить» для подтверждения корректности паспортных данных.

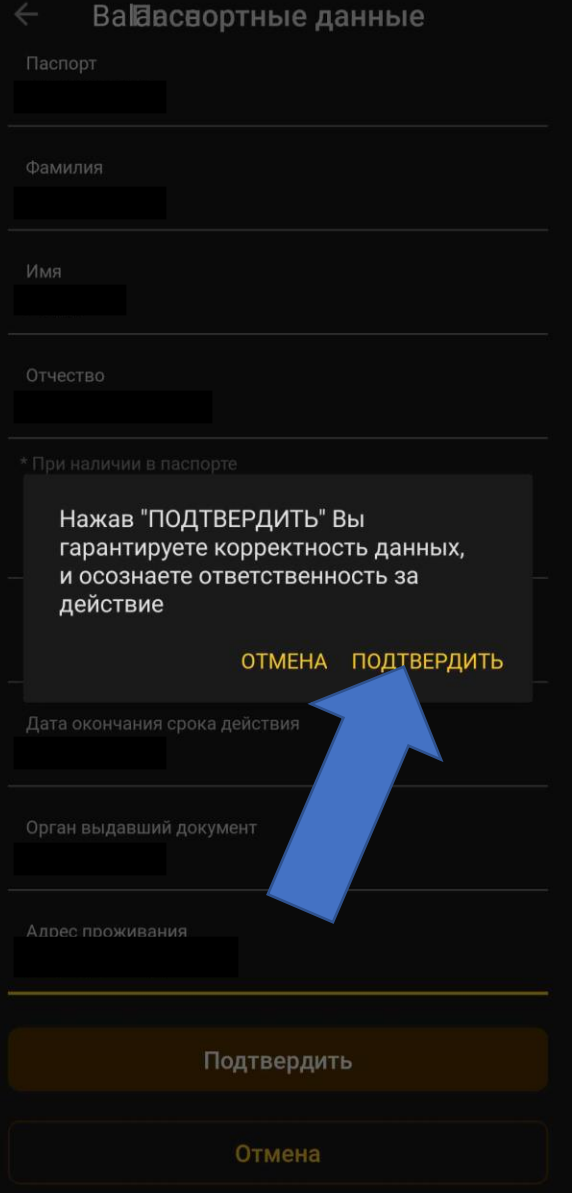

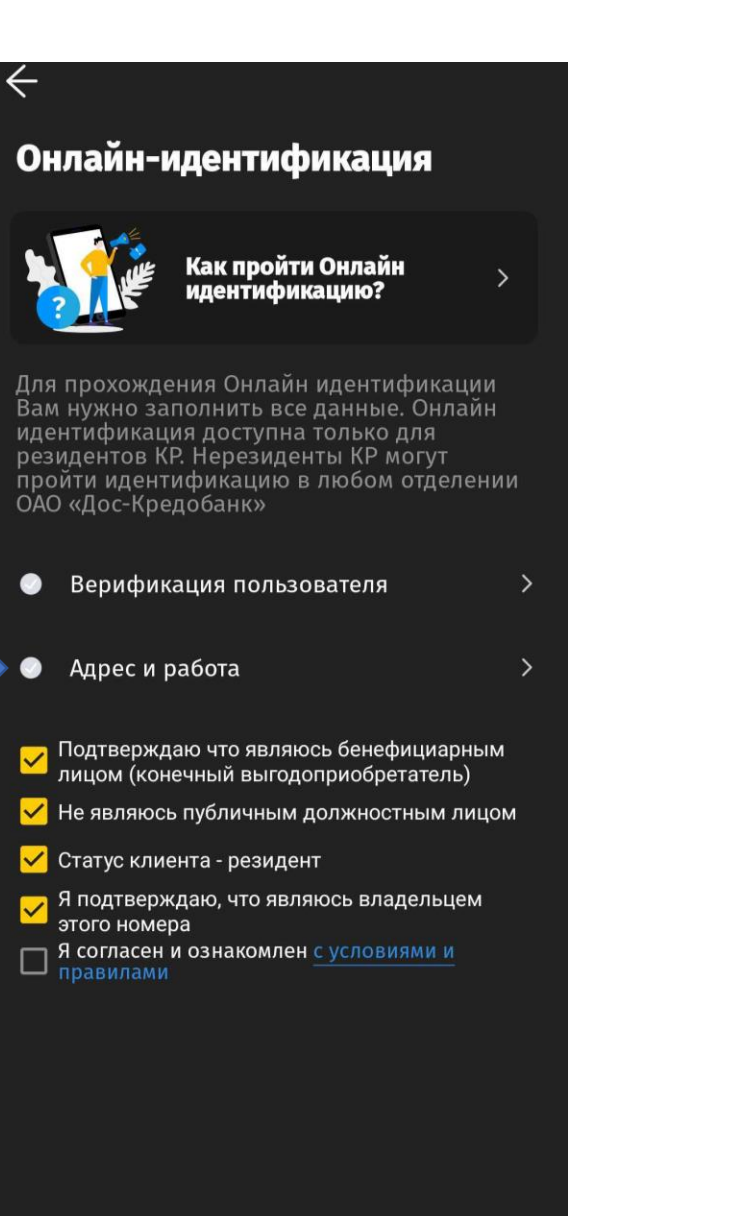

17. Нажимаете кнопку «Адрес и работа» 18. Заполняете строки в соответствии с адресом проживания и местом работы.

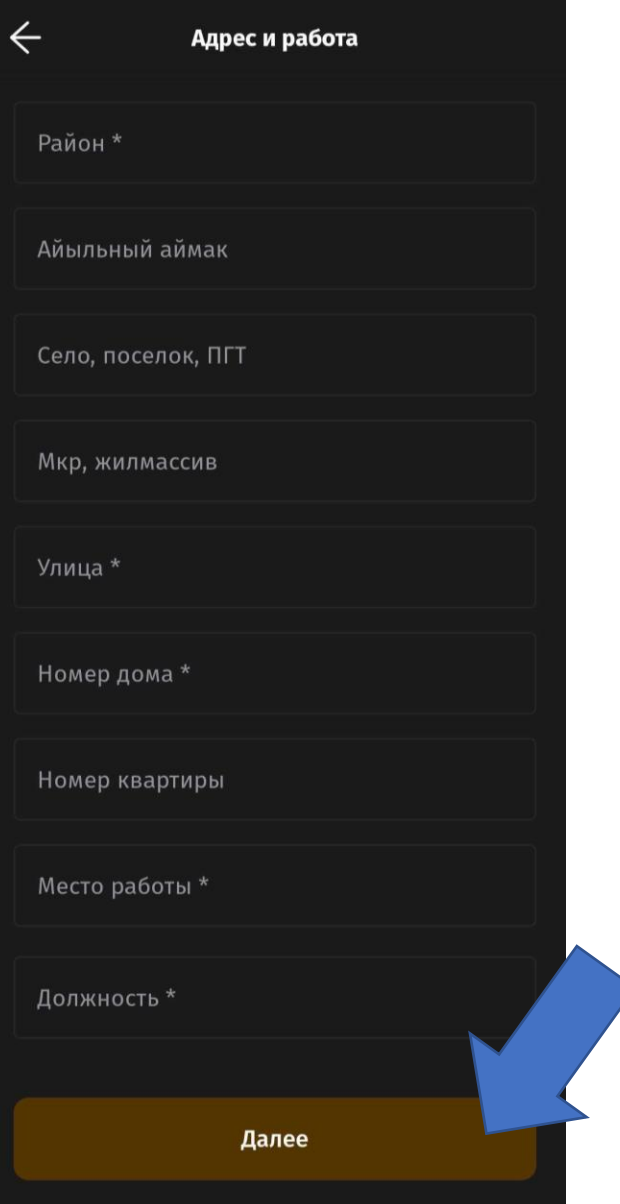

#### 19. Нажимаете кнопку «Я согласен и ознакомлен с условиями и правилами».

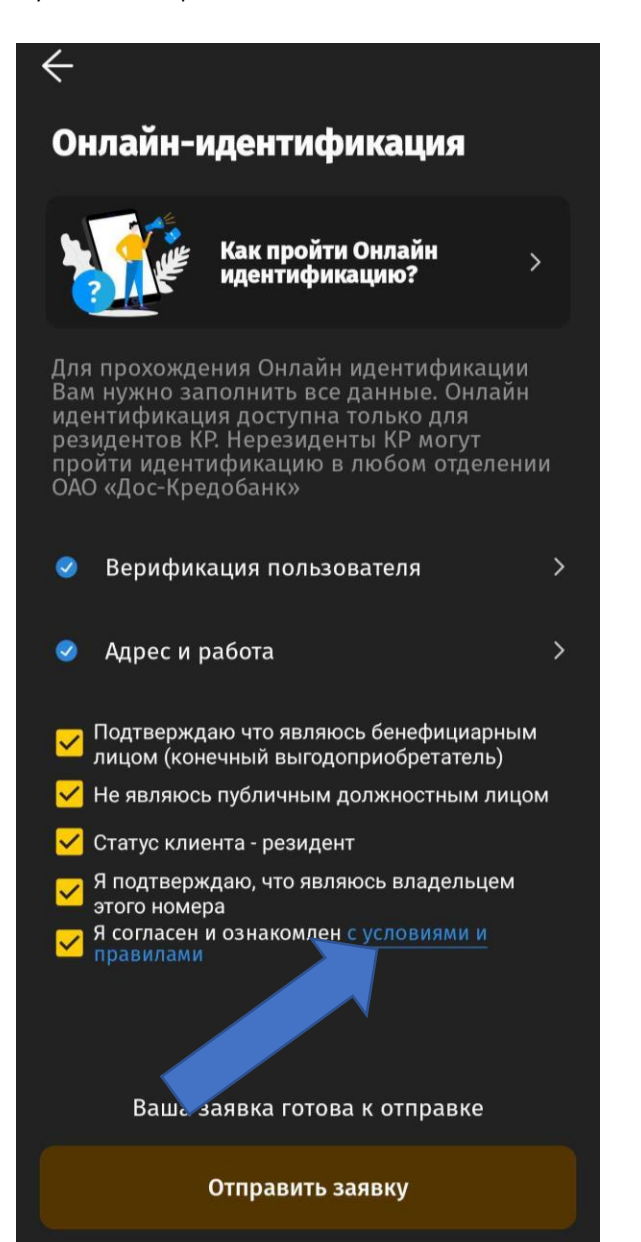

20. Прочитайте содержимое. И нажмите кнопку «Прочитано».

**INDIPERIORITY OF CONTRACTIONS OF ACHEFINIA** электронного кошелька: - С целью получения рассылки материалов информационного/рекламного на указанный в заявлении номер телефона; - С целью использования в дальнейшем в документах Банка простой электронной подписи для подтверждения моих действий, связанных с электронным кошельком. - Третьим лицам в рамках оказания такими третьими лицами мне услуг в приложении Balance.kg для целей и на срок пользования мною услугами в Balance.kg, оператору сотовой связи, абонентский номер в сети которого используется в приложении Balance.kg, в том числе для оказания услуг связи и корректировки моих данных в базе оператора, а также для получения доступа указанных лиц к государственным услугам, в том числе к базе данных ГРС и Государственного реестра национальных паспортов граждан КР для верификации предоставленных мною данных; - Иным лицам для целей, не противоречащих законодательству в сфере правового регулирования работы с персональными данными. Данное согласие действует в течение всего срока предоставления мне услуг, для целей которых предоставлены мои персональные данные, и хранения данных об оказанных услугах в соответствии с законодательством Кыргызской Республики. С Договором, Правилами пользования банковской платежной картой. Публичной офертой, Правилами электронных денег, тарифами и руководством ознакомлен(а) и обязуюсь их выполнять. Я понимаю все риски, связанные с оплатой через Интернет, обязуюсь хранить и не передавать данные карты третьим лицам. Я уведомлен, что в случае неполного/ некорректного предоставления мною данных мне может быть отказано в проведении идентификации».

Прочитано

21. Нажимаете кнопку «Отправить заявку». И ждете сообщения об успешном идентифицировании .

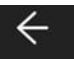

## Онлайн-идентификация

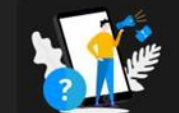

Как пройти Онлайн идентификацию?

 $\rightarrow$ 

Для прохождения Онлайн идентификации Вам нужно заполнить все данные. Онлайн идентификация доступна только для резидентов КР. Нерезиденты КР могут пройти идентификацию в любом отделении ОАО «Дос-Кредобанк»

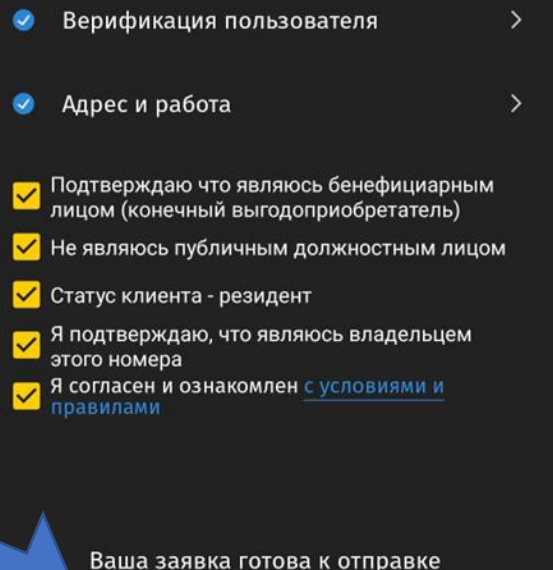

Отправить заявку

22. Когда Вам придет сообщение об успешном идентифицировании, позвоните по одному из номеров: 022 008899 ; 0551008899; 0701008899 и сообщите нашим сотрудникам.

> Pozdravlyaem! Vy uspeshno proshli identifikaciu v Balance.kg!

# **Balance**

# Balance.kg - Мобильный кошелек.

Пополняйте и используйте мобильный кошелек Баланс 24/7 в самых

balance.kg

Сейчас

На этот короткий код нельзя отправить ответ.

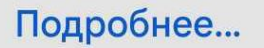